#### **OVERVIEW**

Speed Dial This feature, sometimes known as automatic dialing or one-touch dialing, enables the customer to assign dialing codes to telephone numbers that are frequently called.

Three forms of Speed Dial are offered:

- **•** System Speed Dial (up to 800 max. per system)
- **•** Station Speed Dial (up to 100 max. per station)
- **•** One Touch buttons

Station Speed Dial numbers and One Touch buttons are unique for each station and cannot be used by other stations. System Speed Dial numbers can be used by any station in the system.

The Speed Dial feature makes it possible to dial complicated phone numbers with ease using an index to the stored number. There are two types of Speed Dial:

- **•** Station Speed Dial which can be set and used by each user.
- **•** System Speed Dial which can be set by the system administrator and can be used by the whole system.

To use Speed Dial, press the speed dial feature button while idle or lift the handset then, press the speed dial feature button or dial an access code plus the index of Speed Dial while hearing a dial tone.

To use the Feature button also requires dialing the index. The Index is 100 to 199 for Station Speed Dial and 200 to 999 for System Speed Dial. These indexes are assigned an access code, like \*200 – \*999, to ensure each can be accessed without conflict. Access codes are assigned such as (\*2-\*9) + (00-99). For a maximum bin usable in each type of speed dial, refer to [CAPACITY.](#page-11-0)

The Speed Dial feature button is shared with Station Speed Dial and System Speed Dial. Dial as follows:

- **•** System Speed Dial[SPD] + 200 999
- **•** Station Speed Dial[SPD] + 100 199

When a speed dial access code with bin is entered, it is treated as inputting a dial string (set previously). The Feature access code can be set in the top of the dial string of Speed dial. Speed dial can be nested in another speed dial, but only one level of nesting is permitted. When multiple levels of speed dial are nested in a speed dial, it is treated as a wrong dial. This behavior is also applied to the Supplemental System Speed Dial feature described below.

The speed dial feature button can be used at any time during the call. The stored digits are inserted in the dialed number based upon the index selected and is then analyzed (destination restriction).

The dial digits stored in the speed dial are treated literally rather than the meaning which the string had previously when it is programmed. For example, a string of digits was assigned to feature A when it was programmed, however, the same string means feature B when it is used because the access code was reassigned, the system treats it as feature B.

It is also possible to continue dialing after dialing the digits recorded in Speed Dial.

When the system recognizes that the recorded dial or additional dial is valid, the system checks restrictions such as Class of Service determined for each feature. For Class of Service when using System Speed Dial, refer to Toll Restriction Override by System Speed Dial.

A User can register Speed Dial by two methods:

**•** Web-based User Administration

Login and select Speed Dial, then select or enter the desired Speed Dial Index and set the number and name. Click on the **Save** icon to register the information.

**•** Using an access code for registration.

For this method, dial the access code in call processing mode, then enter the bin and the Speed Dial digits. Regardless of the context of digit string entered as Speed Dial content using feature access code, "#" is recognized as the end of input. And "**\***" is recognized as an escape code. In order to program "#" as a digit, input "**\***" "#". When a user hangs up during Speed Dial registration before entering "#", the input is canceled and the buffer is not updated. Registration from the maintenance console is also possible for both Station Speed Dial and System Speed Dial.

If the user attempts to register by exceeding the maximum number of digits, the system extends the registration area by linking an allocated additional buffer. When the Speed Dial content is modified and if there is no need to keep the linked buffer, the unnecessary buffer is automatically released and returned to the pool.

In registration mode, when the bin is dialed, the validity of the bin is checked before registration can continue. For the System Speed Dial index, the validity of Class of Service of the station making the registration is checked before registration can continue.

The following dial digits can be recorded in Speed Dial.

- **•** Dial digits 0 9, "\*", "#"
- **•** Pause

While recording Speed Dial, the number of digits, validity of digits, and Class of Service are not checked.

In User Programming Mode, the Speed Dial registration ends when the speed dial feature button is pressed again. When the Speed Dial registration access code is used to record speed dial, then speed dial is set upon going on-hook.

In either case, when the operation is terminated without the ending step or by inputting nothing after the bin, the previous speed dial setting is held.

**Note:** There is no special operation to erase the contents of speed dial. To erase the contents of speed dial, an invalid digit such as "#" is overwritten. The maintenance console has a method for clearing Speed Dial indexes.

The Default feature access codes are \*100-\*199 for Station Speed Dial, and \*200-\*999 for System Speed Dial.

The capacity of buffer size per the system is limited.

It is possible to originate the call in idle state or hearing Dial Tone state by using Speed Dial. It is also possible to send DTMF tone to the far end party during talking.

If you press the speed dial feature button and enter bin, which is not set, it will be ignored.

Simple System Speed Dial Feature The Simple System Speed Dial feature allows the user to activate the System Speed Dial Feature without inputting the additional 2-digit index (i.e. "00") when an access code assigned to the feature code for System Speed Dial (261-268) is dialed.

- **Note:** The user cannot use this feature with speed dial feature button on IPT.
- **Note:** The user must press the SEND button after the access code if using a SIP phone.

For example, "\*2" is assigned to the System Speed Dial Feature Code 261 (default setting). When the user dials "\*2," the system will accept it as "\*200" and the System Speed Dial Index 000 is engaged.

The following table shows the relationship between the System Speed Dial Feature access code and the referred index on System Speed Dial Assignment (PRG501) in the default numbering plan.

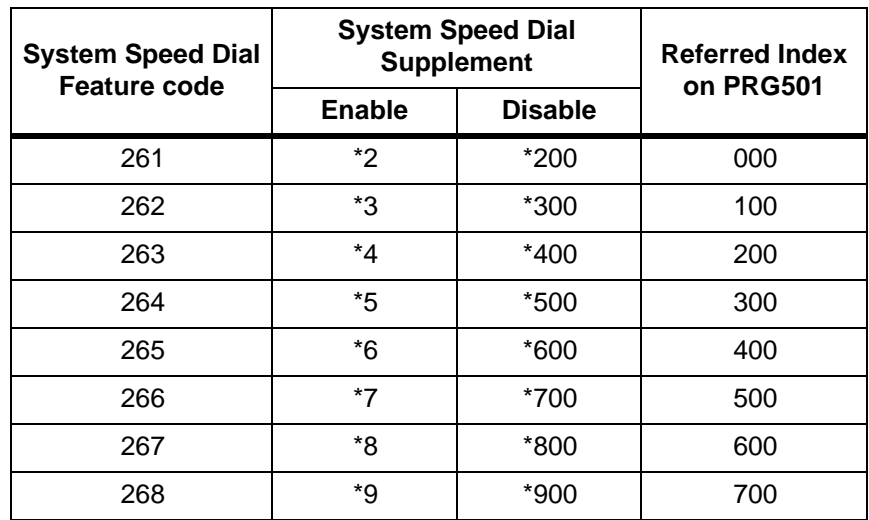

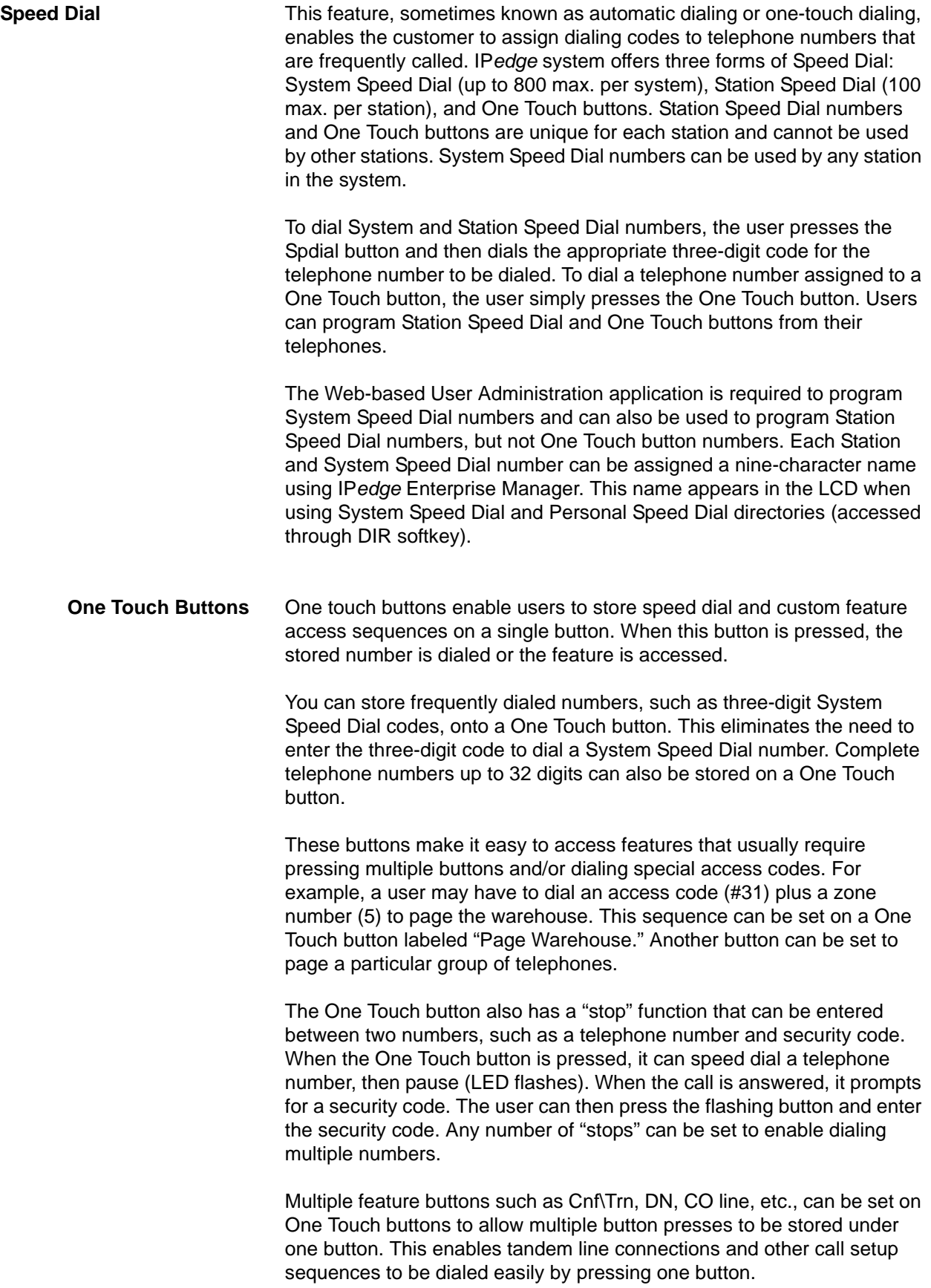

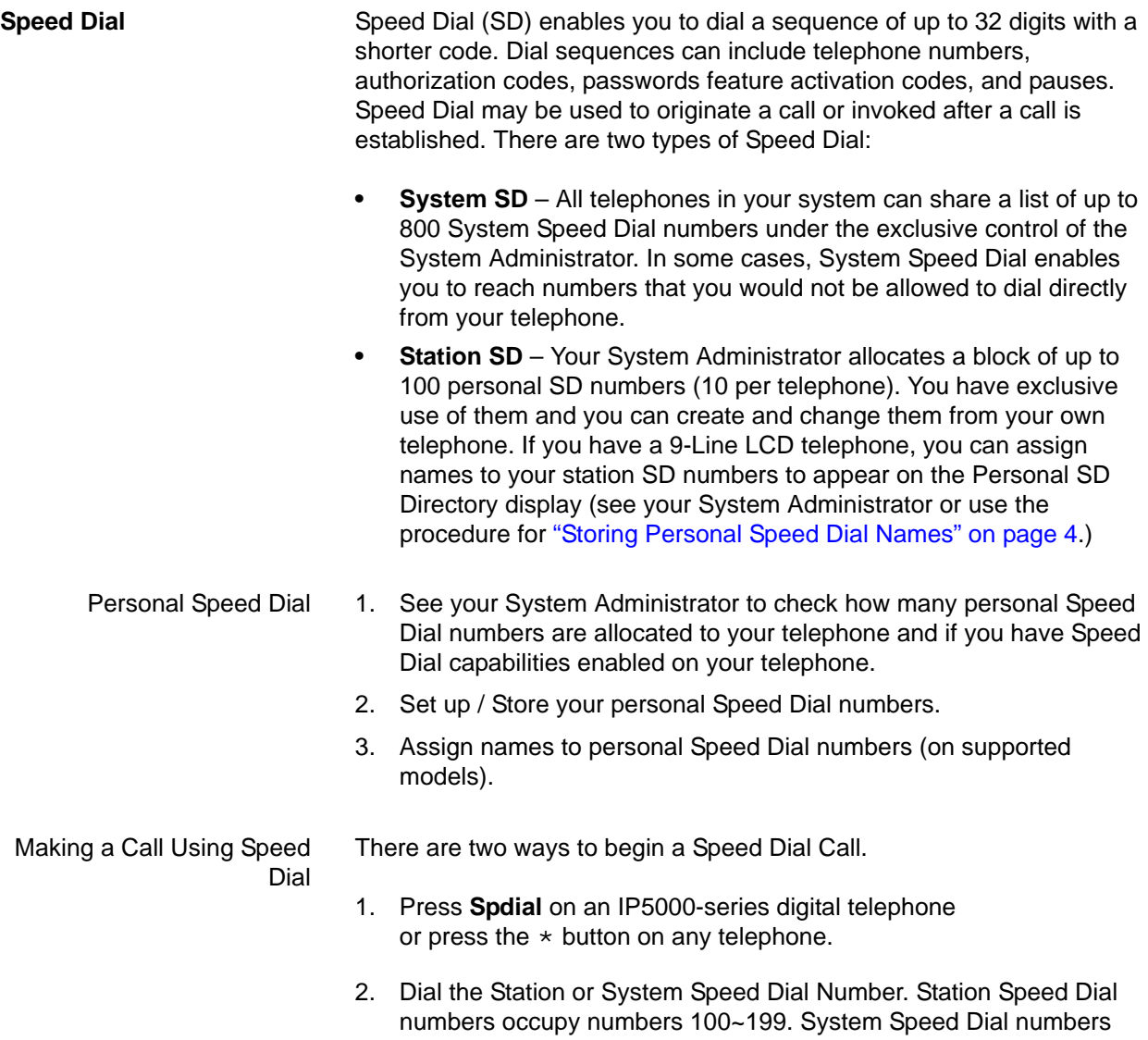

# **Table 1**

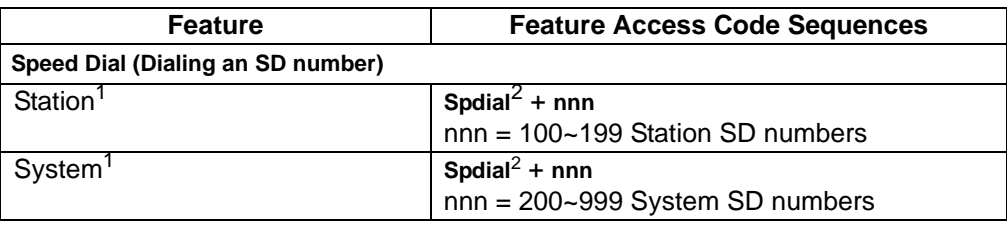

occupy numbers 200~999.

1. Stations must be assigned/enabled Speed Dial capabilities in system programming.

2. If your telephone does not have a Spdial button, press the \* button, then dial the three digit Speed Dial bin number (nnn).

Storing a System/Station Speed Dial Number

- 1. Dial **#66**. The display shows "SPEED DIAL" and you hear Entry Tone.
- 2. Dial the Station Speed Dial number (100~199) or System Speed Dial number (200~999). The LCD shows your digits and you hear Entry Tone.
- 3. Dial the telephone number to be stored + #. Include any required access and area codes. The LCD shows "SPEED DIAL" + the Speed Dial Number + destination + #. You hear Success Tone.
- 4. Lift handset.
- 5. To enter another number repeat steps 1-4. Refer to [Table 2](#page-6-1).
- 6. Example: To store a Station Speed Dial number to Speed dial location 100, dial **#66** + **100** + **99495833000** + **#**

### <span id="page-6-1"></span>**Table 2**

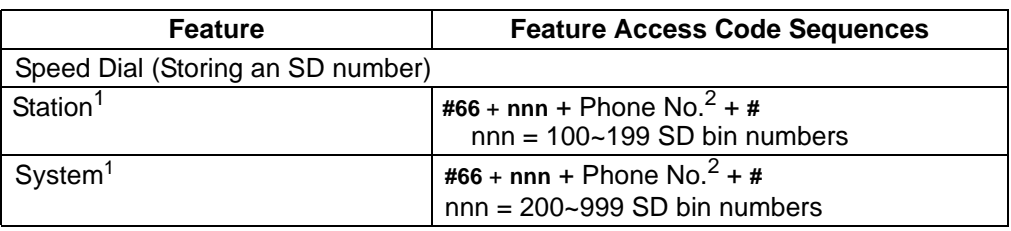

1. Stations must be assigned/enabled Speed Dial capabilities in system programming.

2. Refer to [Table 3](#page-6-0) to see how to enter \* and # into a speed dial phone number.

Special Characters See [Table 3.](#page-6-0)

<span id="page-6-0"></span>SD numbers may include **0**~**9**, **#**, \* and Pause. For an example on how to use special characters,

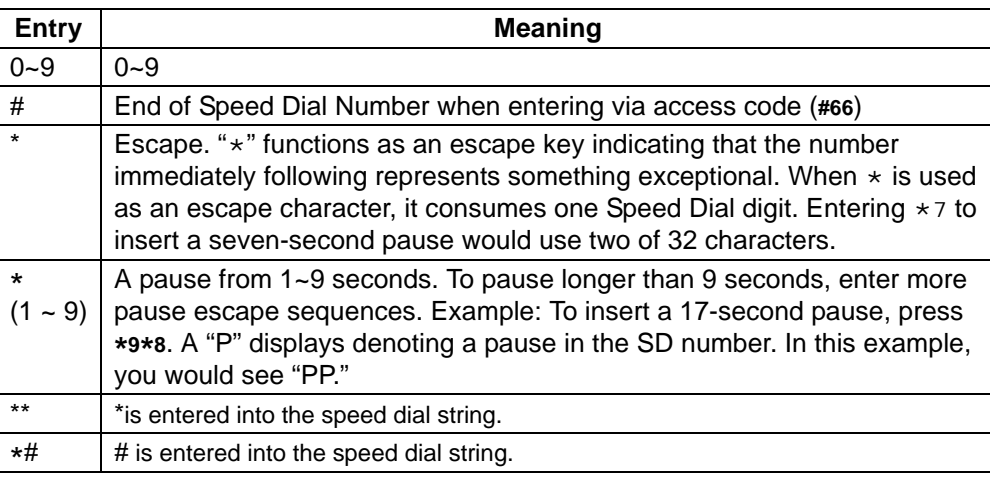

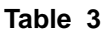

Speed Dial Capabilities Go to Enterprise Manager.

- 1. Click on **Station > Station Assignment**.
- 2. Click on the **Basic tab**.
- 3. Enter the desired number of SpDial Bins.

<span id="page-7-0"></span>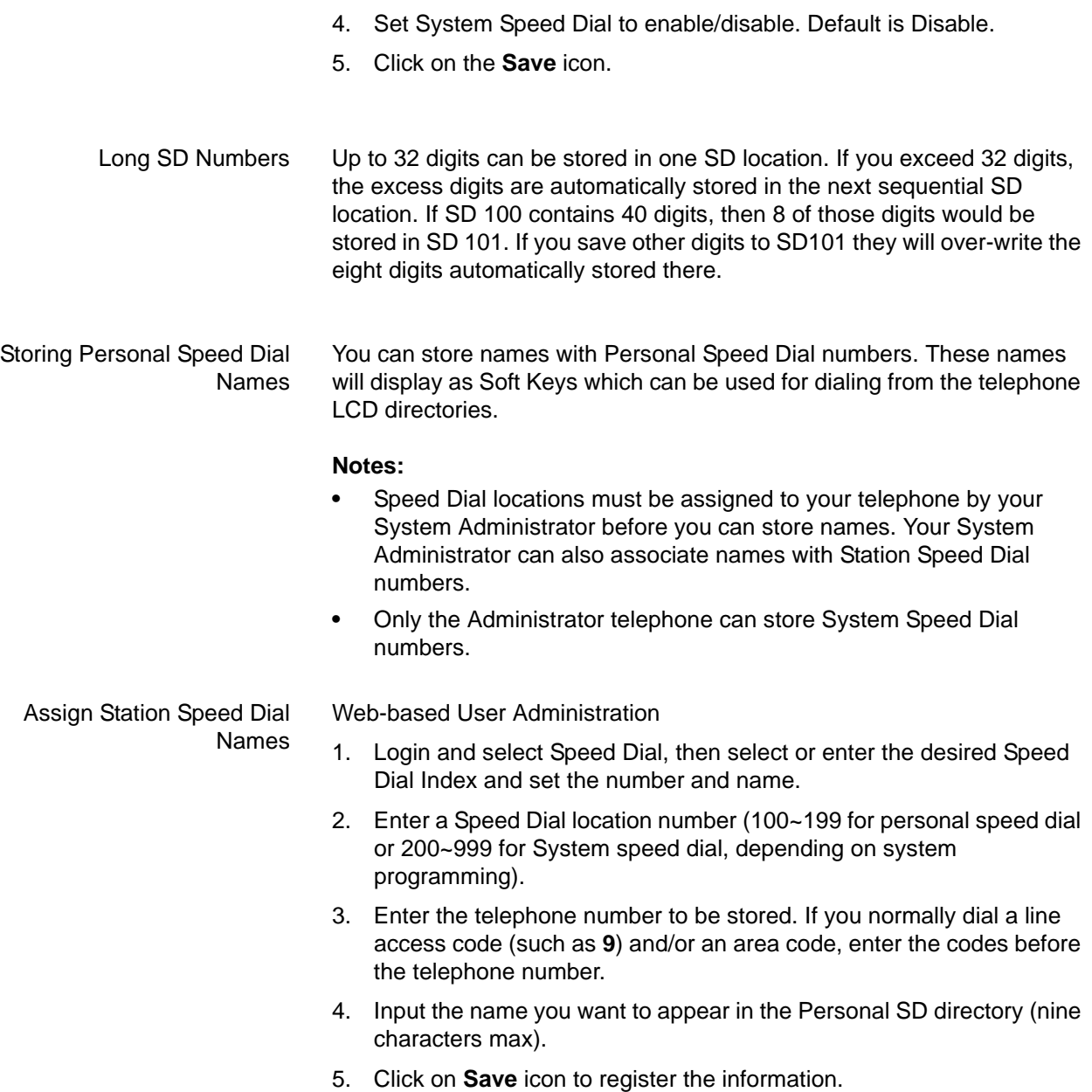

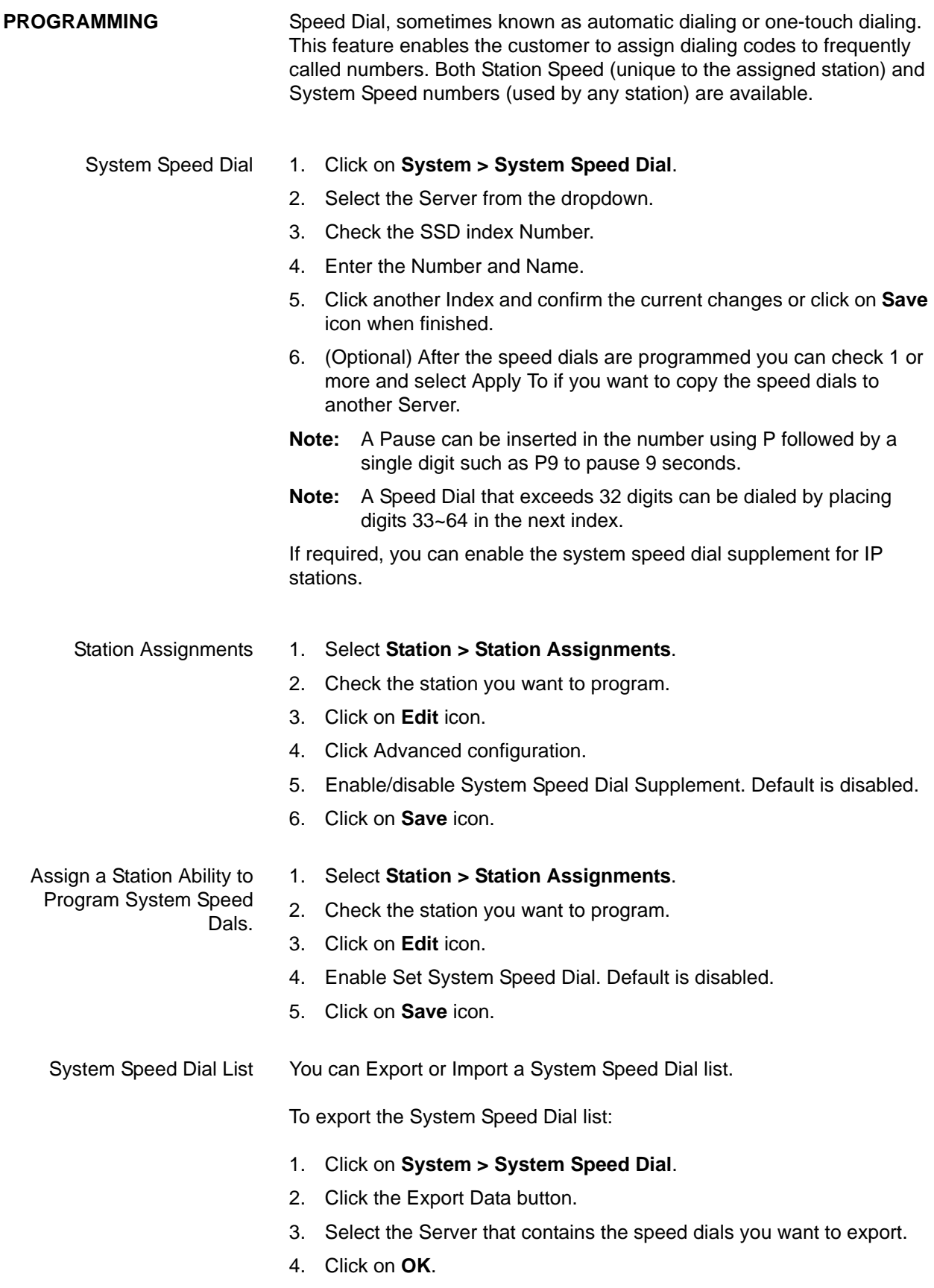

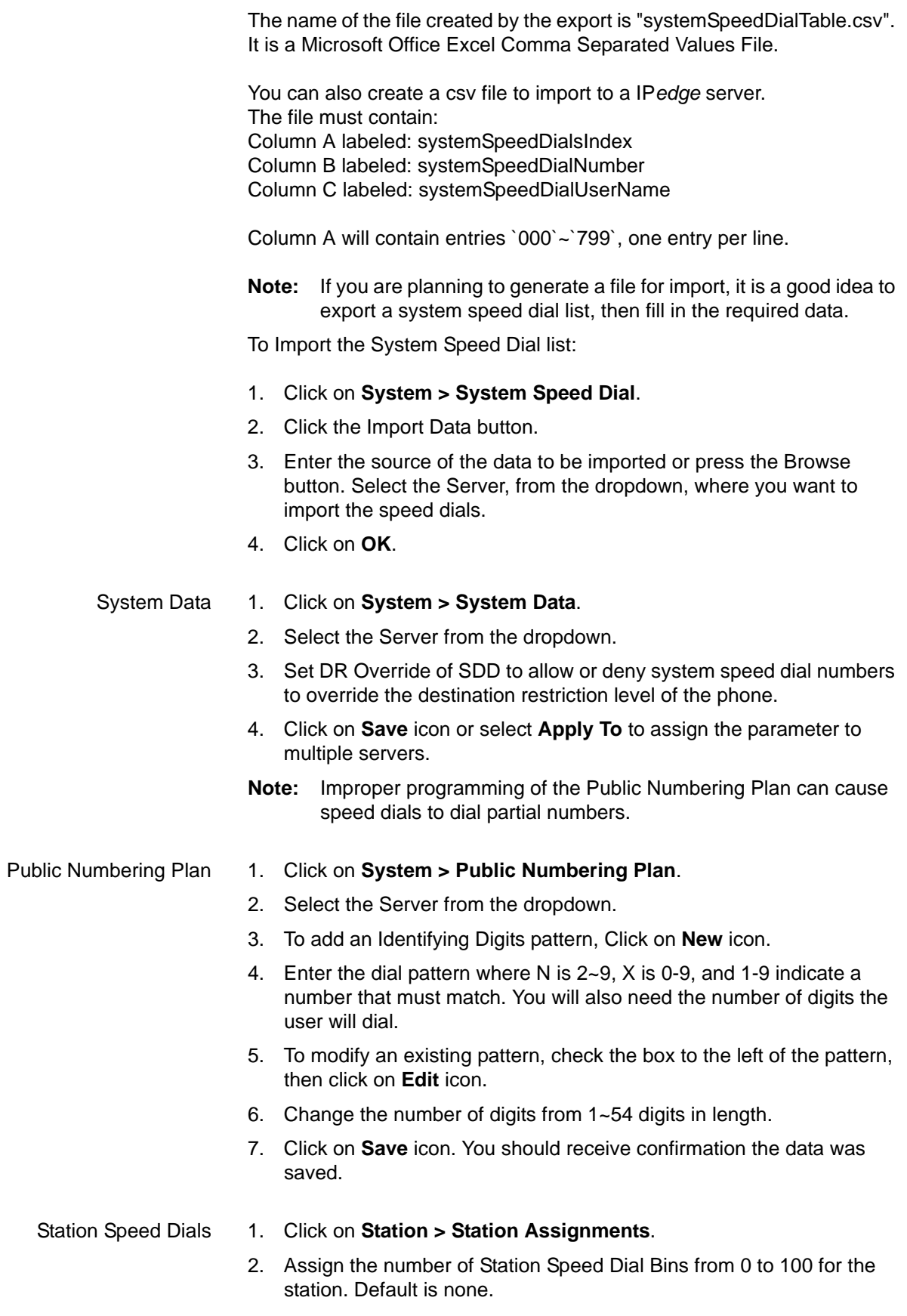

- 3. Click on **Save** icon.
- Modify Station Speed Dials Once Speed Dial Bins are assigned to a station, you can view or modify the station speed dials.
	- 1. Click on **Station > Speed Dials**.
	- 2. Select whether you want to view all servers or select one server from the dropdown.
	- 3. Locate the Prime DN and Speed Dial BIN you want to program or modify, then click on it.
	- 4. Enter the speed dial number and name.
	- 5. Click on **Save** icon.

Assign Speed Dial Key to a Station:

- 1. Click on **Station > Station Assignment**.
- 2. Check the Station to be programmed.
- 3. Click on **Edit** icon.
- 4. Select the **Key tab**.
- 5. Right-click the key to be programmed. This will highlight the key and pop-up a screen with button types.
- 6. Select **Call Control > Speed Dial**.
- 7. Click on **Save** icon.

<span id="page-11-0"></span>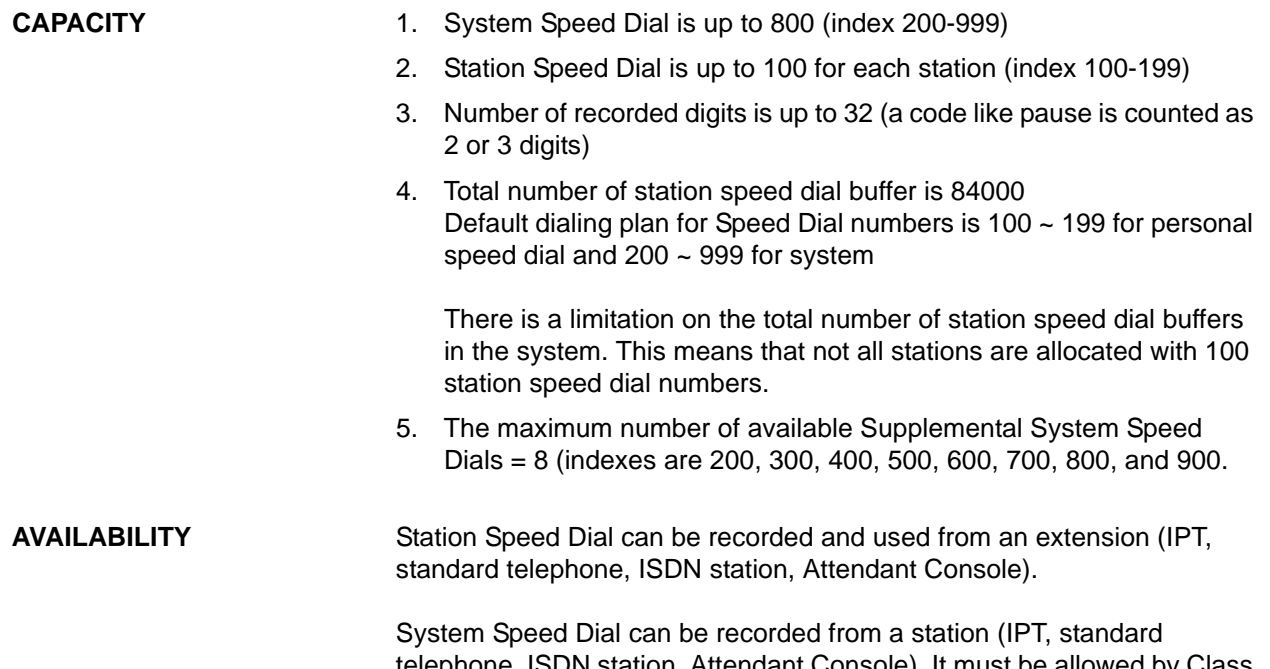

telephone, ISDN station, Attendant Console). It must be allowed by Class of Service. It can also be used from a private line, IP*edge* Line, or DISA call and can be recorded as an outgoing destination of DID or DIT, or a transfer destination of Call Forward.

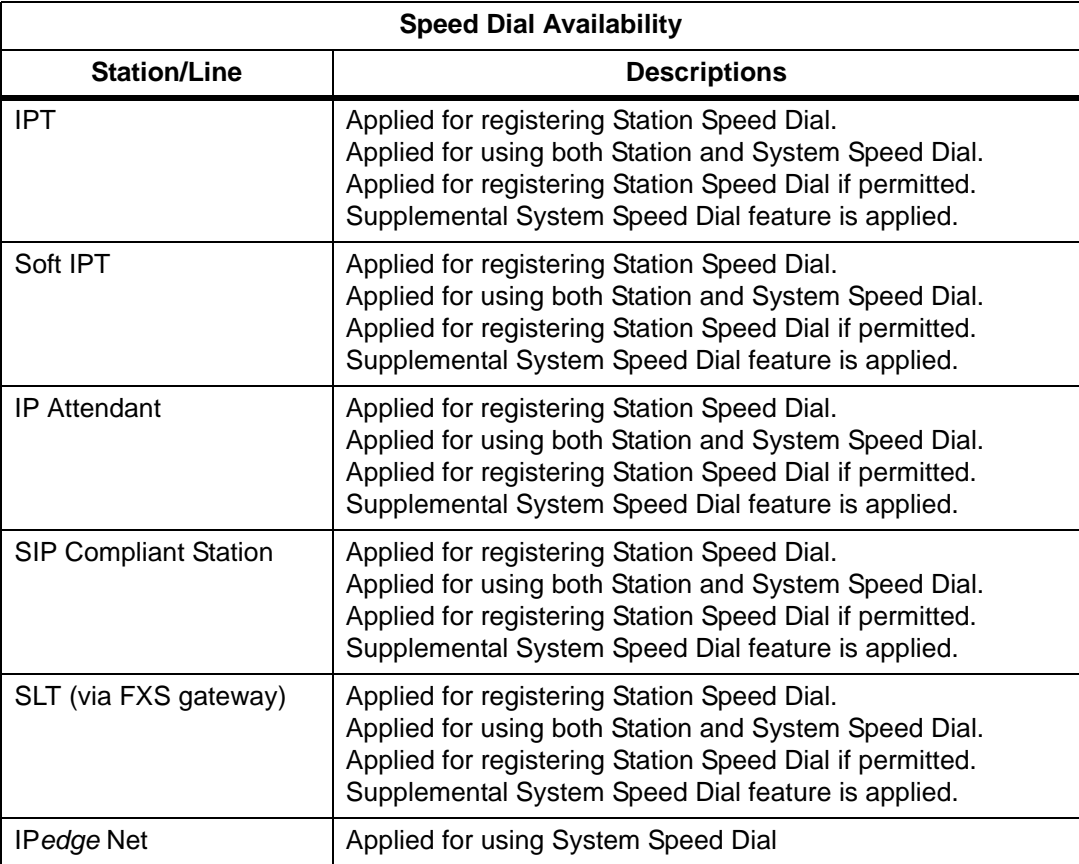

### **RESTRICTION** IP*edge* Net allows the Speed Dial access code and index appearing in another Speed Dial index, but only at the beginning. This capability is meant to be an "alias" or "prefix" feature.

For example, setting ISP specifying access code in the speed dial contents and referring this from other speed dial contents. If the administrator wants the change all ISP specifying access codes, then it is only necessary to change the original Speed Dial contents.

Limitations in providing a configuration option to use "\*+ single digit" are the following:

- **•** Can only use 8 index bins (000, 100, 200, 300, 400, 500, 600, 700) for Supplemental System Speed Dial feature. However, all indexes (from "000" to "799") are available with Speed Dial button on IPT.
- **•** Applies only to System Speed Dial.
- **•** Not supported across IP*edge* Net.

IP*edge* allows the Speed Dial programmed in another Speed Dial with other digits in any combination to extend the memory space. In IP*edge* Net, in order to support this feature, the memory area concatenates automatically when it is necessary.

HARDWARE No additional hardware is necessary for this feature.

## **FEATURE INTERACTION**

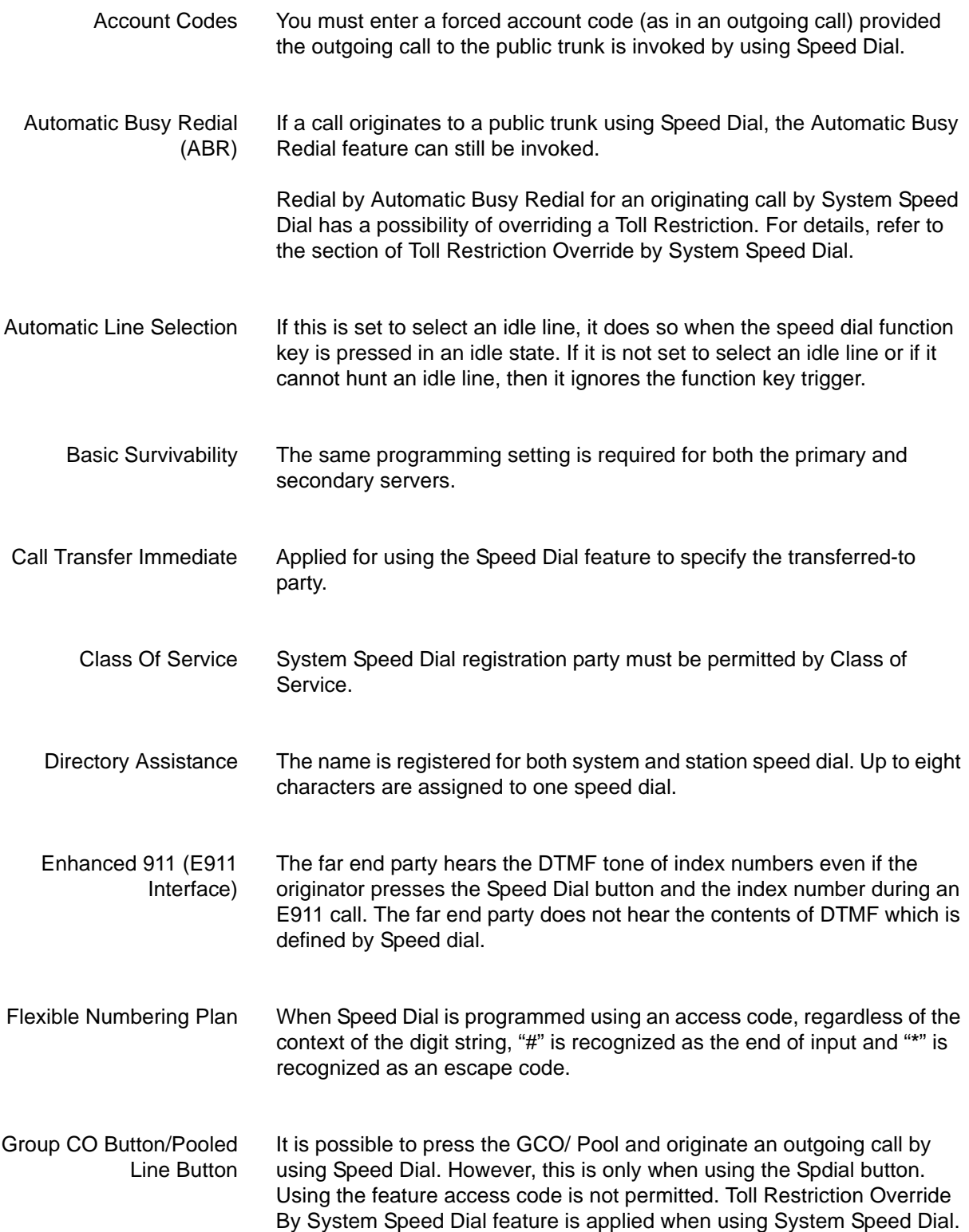

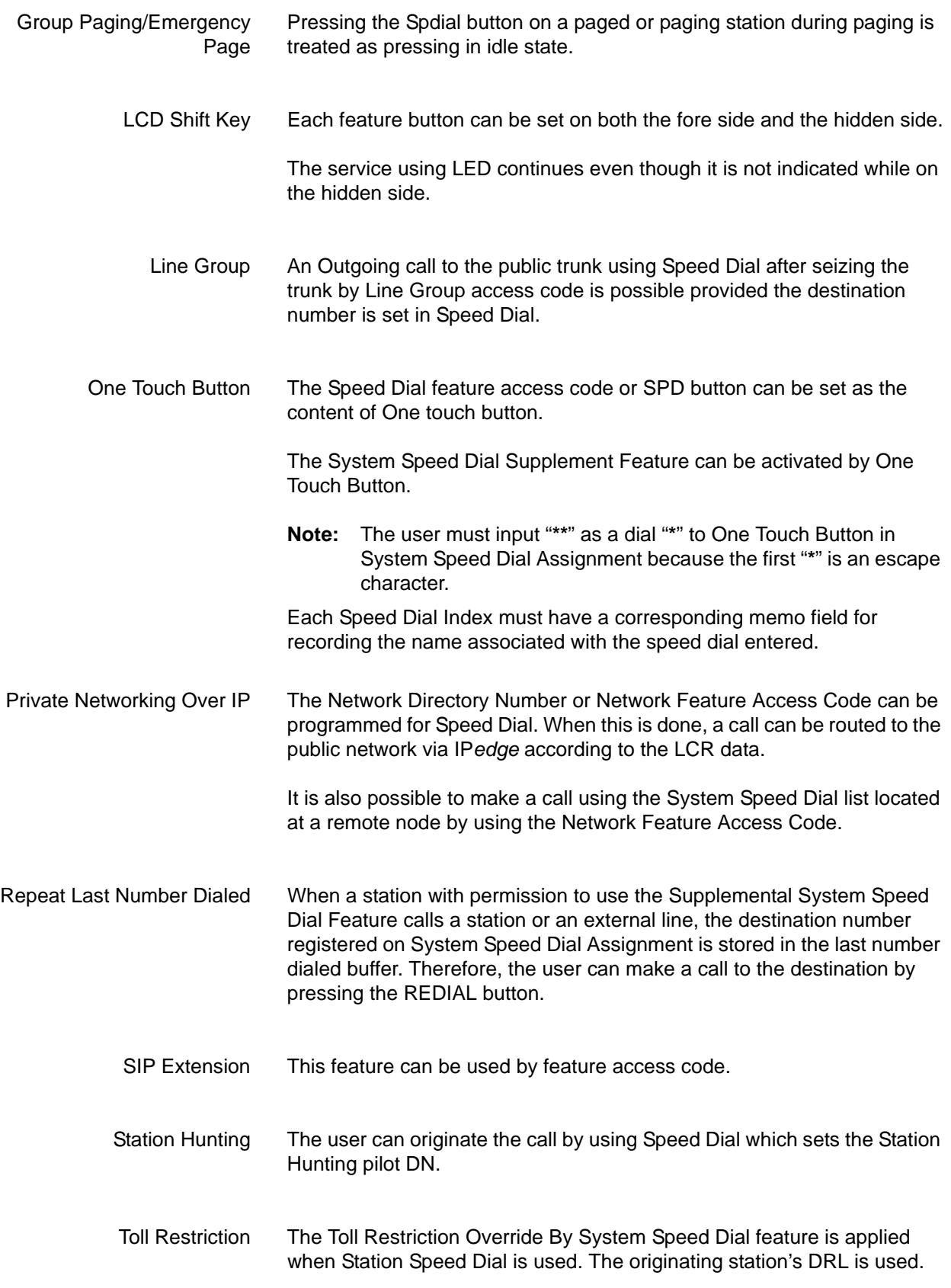

Toll Restriction Override The Toll Restriction Override By System Speed Dial feature is applied for Class Of Service when System Speed Dial is used. This feature is also applied when System Speed Dial is embedded in Station Speed Dial or One Touch Button.